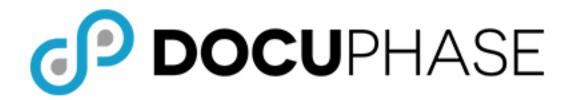

# ScanDox "SEND TO SCANDOX" SCENARIOS

**TPOC** Guide

Last Revised: April 10, 2018

Copyright © 2017, iDatix Corporation dba DocuPhase Corporation. All rights reserved.

#### **DISCLAIMER**

DocuPhase has made every effort to ensure that this document is accurate; DocuPhase disclaims liability for any inaccuracies or omissions.

No part of the contents of this publication may be reproduced, transmitted, transcribed, stored in a retrieval system, or translated into any language in any form without written consent from DocuPhase Corporation.

Information in this document is subject to change without notice and does not represent commitment on the part of DocuPhase.

If you find information in this document that is incorrect, misleading, or incomplete, we would appreciate your comments and suggestions.

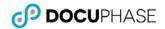

## **Table of Contents**

| Introduction                                                 |   |
|--------------------------------------------------------------|---|
| Scenario 1 - Intranet Access*                                |   |
| Scenario 2 - Intranet Access via RDP                         | 2 |
| Scenario 3 - VPN Access to DocuPhase Server                  |   |
| Scenario 4 - VPN to RDP to Workstation                       |   |
| Scenario 5 - VPN to RDP to Workstation to RDP to Workstation | 5 |
| Scenario 6 - Hosted Environment                              | 6 |

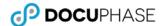

## INTRODUCTION

This guide provides a variety of "Send to ScanDox" scenarios describing different ways in which the system can be set up for moving documents from the DocuPhase Viewer to ScanDox: allowing Clients to utilize more advanced document and page manipulation features (e.g., re-arranging, rotating, splitting or merging documents, etc.).

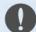

#### IMPORTANT!

It is essential that a Workstation client has both the Browser and ScanDox installed in order for the Send to ScanDox feature to work properly. For all illustrations shown on the following pages, it is assumed that ScanDox and the Browser are installed on the same machine/station/computer, as noted for each.

## SCENARIO 1 - INTRANET ACCESS\*

This scenario shows the following:

- ✓ **DocuPhase** and the connected Workstation are both within the intranet boundary (i.e., office internal network).
- ✓ There is no network-related impediment between *DocuPhase* and the Workstation client (see *IMPORTANT!* note above).

#### Result

• The User clicks on the *Send to ScanDox* icon ( ) to launch *ScanDox*, and display the designated document on his/her own workstation only.

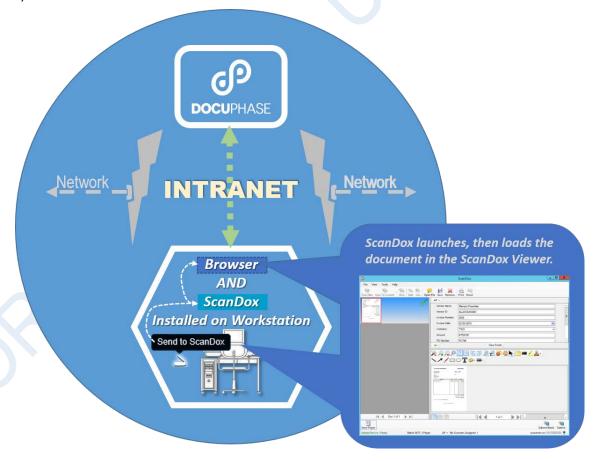

\*This is the standard usage scenario; all others are variations on this from a network topology standpoint.

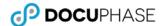

## SCENARIO 2 - INTRANET ACCESS VIA RDP

This scenario applies when all of the following conditions are met:

- ✓ Two or more Users access the RDP (Remote Desktop Protocol) feature to simultaneously use the same Workstation.
- The Browser and ScanDox are installed on the Workstation (as shown in Scenario 1 on the previous page),

- When User A clicks on the **Send to ScanDox** icon ( ), **ScanDox** launches and displays the designated document, but ONLY for User A; User B has no view or indication that Send to **ScanDox** is being used.
- No one else using RDP to access the Workstation can see what other Users see within ScanDox (and vice versa): thus, maintaining document and content security.

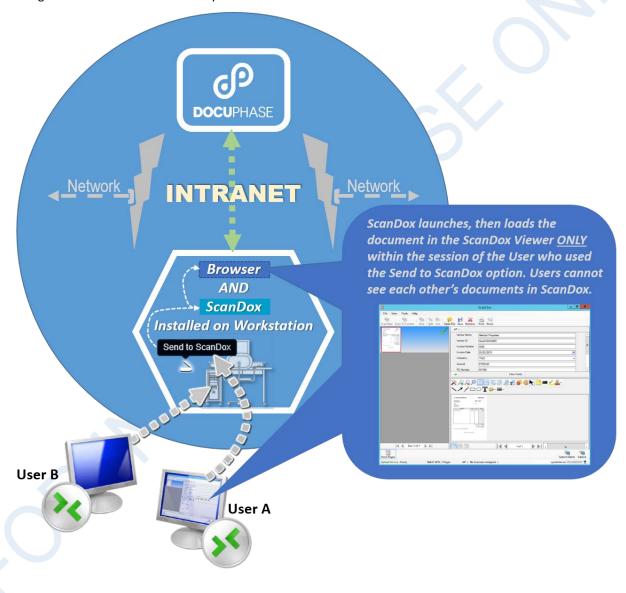

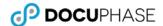

## SCENARIO 3 - VPN ACCESS TO DOCUPHASE SERVER

This situation generally involves a User working from a remote location (even if it's within the same building), and includes the following:

- ✓ The User's device must have both the Browser and **ScanDox** installed.
- ✓ The User working from a remote location (even if it's within the same building), accesses the company network through a VPN connection.

- Once connection is made, the User clicks on the **Send to ScanDox** icon ( ) to launch **ScanDox**, and display the designated document only on the device being used.
- No one else using the VPN connection to access the Server can see what other Users see within ScanDox (and vice versa): thus, maintaining document and content security.

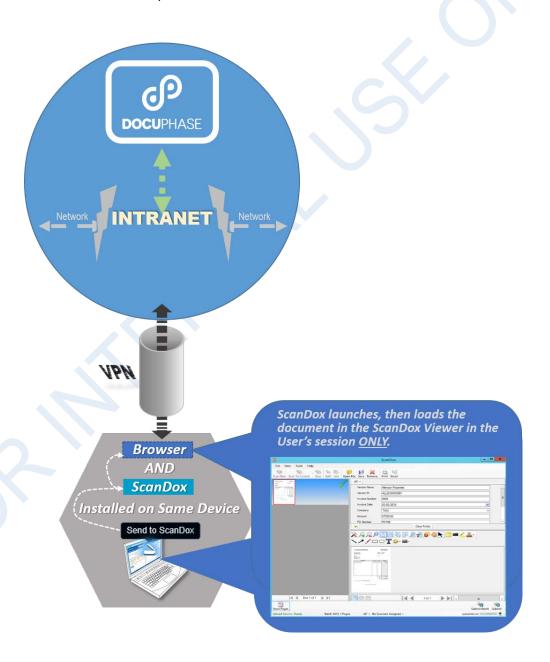

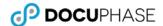

## SCENARIO 4 - VPN TO RDP TO WORKSTATION

In this scenario all of the following apply:

- ✓ A User working from a remote location (even if it's within the same building), accesses the company network through a VPN connection.
- Once that connection is established, the User can connect to a Workstation through RDP (Remote Desktop Protocol).
- ✓ This Workstation has both the Browser and **ScanDox** installed.

- When the User clicks on the **Send to ScanDox** icon ( ), **ScanDox** launches and displays the designated document only on the Workstation being accessed through RDP.
- No one else using the **VPN or RDP** connections to access the Server can see what other Users see within **ScanDox** (and vice versa): thus, maintaining document and content security.

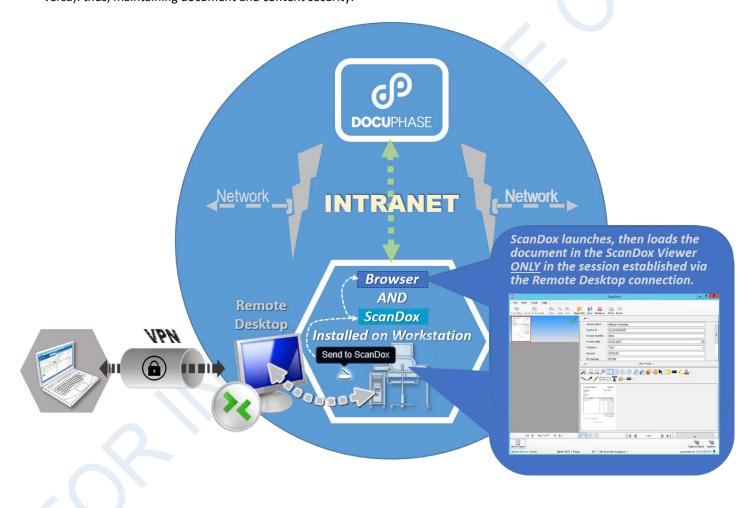

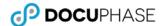

## SCENARIO 5 - VPN TO RDP TO WORKSTATION TO RDP TO WORKSTATION

Scenario 5 is very similar to Scenario 4 described on the previous page, except that in this case the following conditions apply:

- ✓ The User uses his/her device to make a VPN connection to their office network; then, uses RDP (Remote Desktop Protocol) to access a separate Workstation.
- The User makes a second RDP connection from the first Workstation to a second Workstation within the same network.
- ✓ The second Workstation has the necessary Browser and **ScanDox** installations.

- When the User clicks on the **Send to ScanDox icon** ( ) from the second Workstation, **ScanDox** launches and displays the designated document only on the same (second) Workstation being access through RDP.
- No one else using the **VPN or RDP** connections to access the Server can see what other Users see within **ScanDox** (and vice versa): thus, maintaining document and content security.

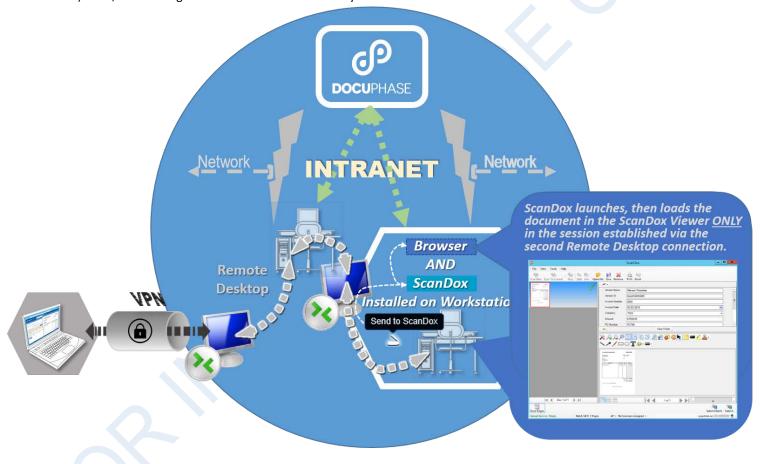

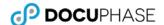

## SCENARIO 6 - HOSTED ENVIRONMENT

This scenario involves only Clients who use the DocuPhase hosted service via their own **ISP** (Internet Service Provider). In this case, the following circumstances apply:

- ✓ The **DocuPhase Server** resides in a "cloud-based" environment.
- ✓ Users' Workstations have both the Browser and **ScanDox** installed.

- When the User clicks on the **Send to ScanDox icon** ( ) from the one of these Workstations, **ScanDox** launches and displays the designated document only on the Workstation accessing the **DocuPhase Server** cloud.
- No one else using the ISP connection to access the cloud Server can see what other Users see within ScanDox (and vice versa): thus, maintaining document and content security.

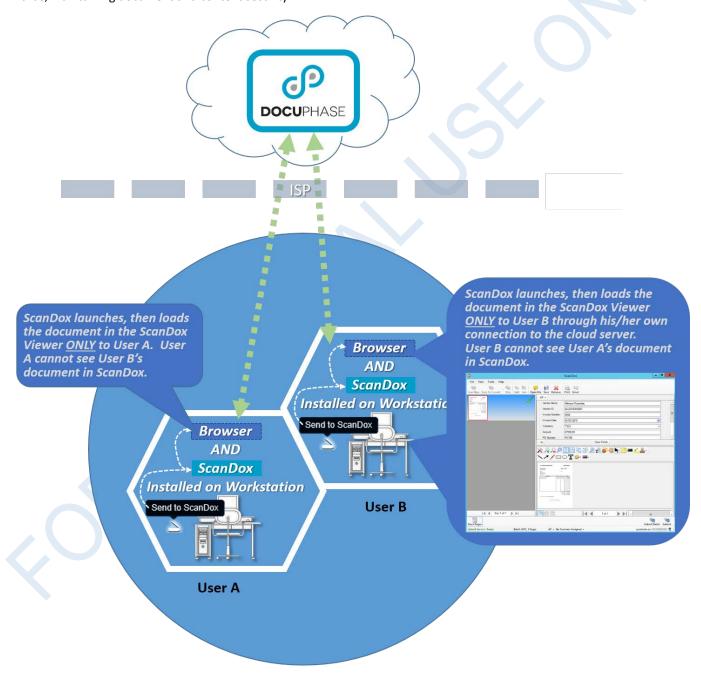